## DJ Console Series – Procédure d'installation (OS X)

(Dernière mise à jour : Septembre 2015)

Le processus d'installation affiche d'abord une fenêtre vous indiquant les fichiers qui seront installés.

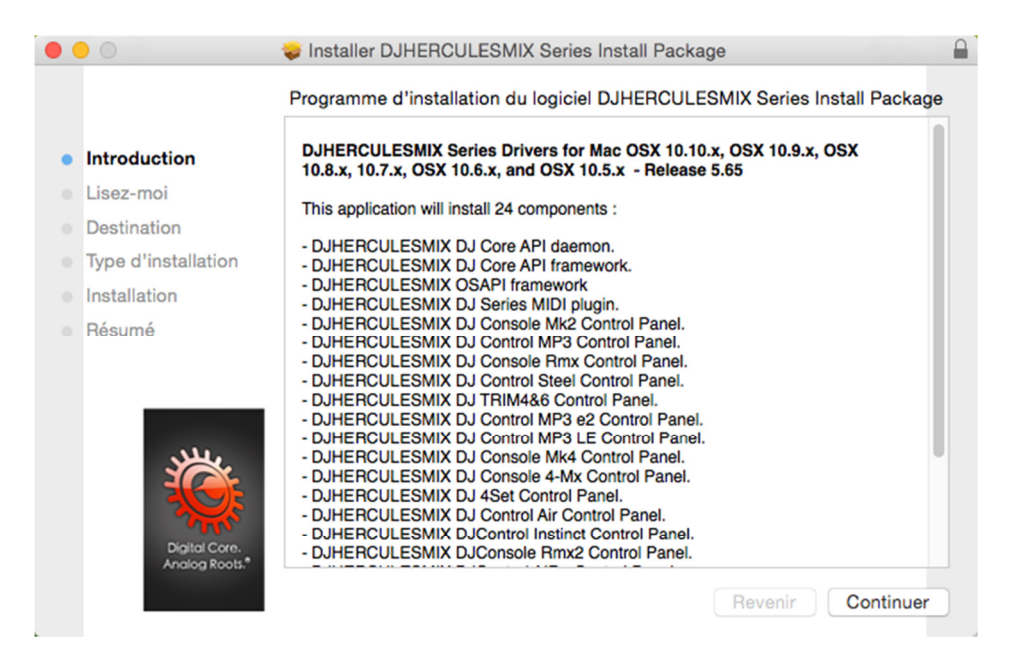

Cliquez sur **Continuer** et suivez les instructions à l'écran.

 $\sqrt{\frac{1}{2}}$  Vous devrez possiblement fournir un mot de passe Administrateur afin de poursuivre l'installation.

Une fois les fichiers nécessaires copiés sur votre ordinateur, l'installation des pilotes commence.

Une boîte de dialogue vous invite ensuite à connecter votre périphérique DJ sur un port USB de votre ordinateur:

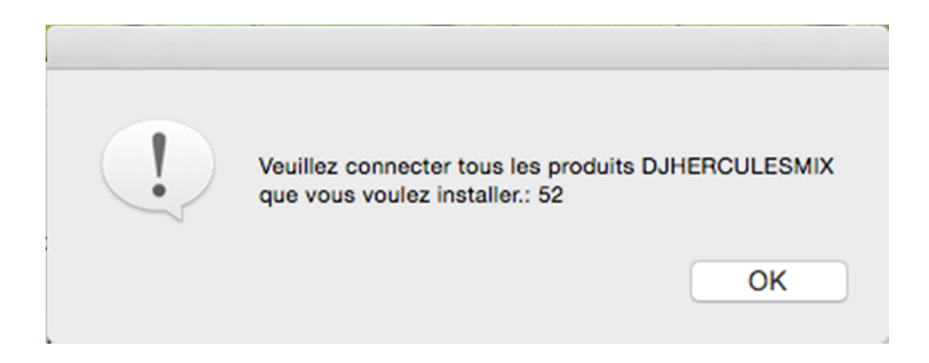

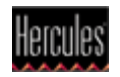

Votre ordinateur détectera alors automatiquement votre périphérique DJ et terminera l'installation des pilotes requis.

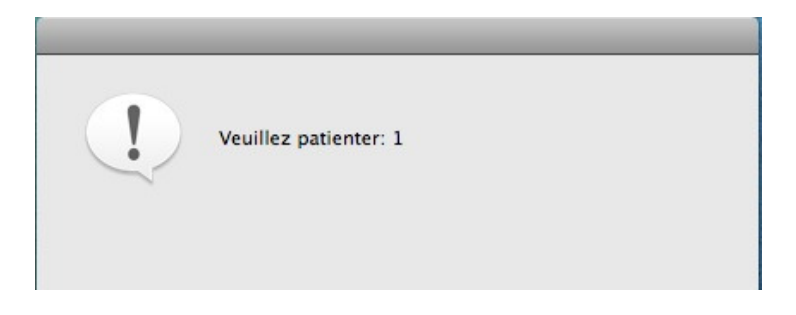

 $\sqrt{\frac{1}{2}}$  L'installation des pilotes peut prendre plus ou moins de temps en fonction des performances de votre ordinateur. Veuillez patienter pendant la procédure d'installation et suivez les instructions affichées à l'écran.

Une fois l'installation terminée, vous serez invité à redémarrer l'ordinateur.

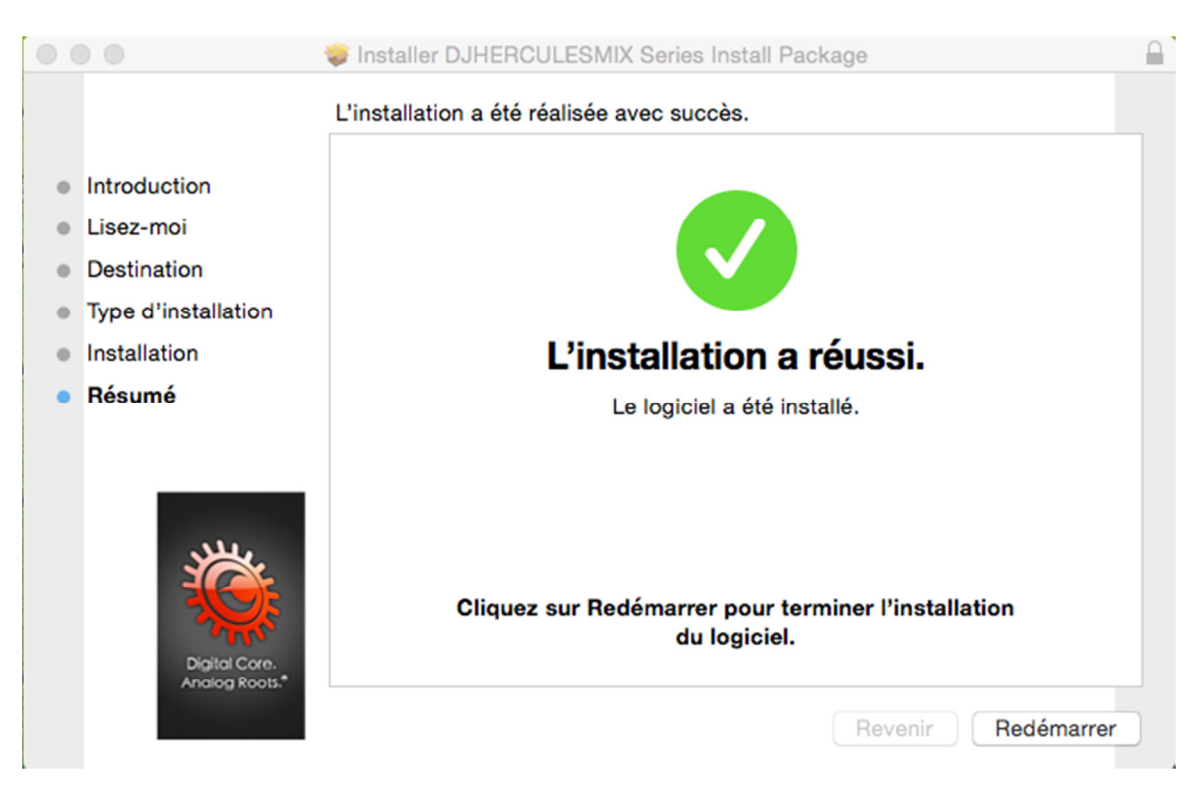

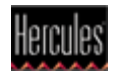

L'icône DJ Console apparaît sur votre bureau et vous indique que votre périphérique DJ est installé et prêt à l'emploi:

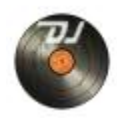

À noter que pour la DJConsole Rmx2, l'icône apparait sous la forme suivante:

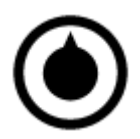

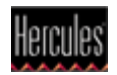